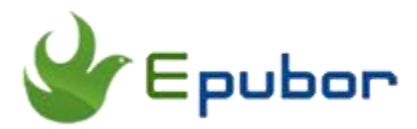

## **The Ultimate Guide to Download Kindle Books**

Posted by [Angel Dan](https://www.facebook.com/kimurasakura2013) on 1/30/2019 4:19:50 PM.

After we purchased some books from Kindle store, those titles will be saved in Kindle cloud. Then whenever we want to read our kindle contents, we can download them from the cloud to our kindle device or kindle app. But how to download Kindle books with easy steps? Why I failed to download the Kindle book for offline reading? Here is the ultimate guide to this topic.

[Part 1: 2 Methods to download Kindle books](https://www.epubor.com/the-ultimate-guide-to-download-kindle-books.html#p1)

[Part 2: Top 7 solutions when Kindle book won't download](https://www.epubor.com/the-ultimate-guide-to-download-kindle-books.html#p2)

## **2 Methods to download Kindle books**

How to download Kindle books from the Kindle library onto our devices?

### **Step 1: Buy Kindle books.**

Visit Amazon store official site please. Then shop in Kindle store by searching the Kindle titles you want to read. Buy with 1-click.

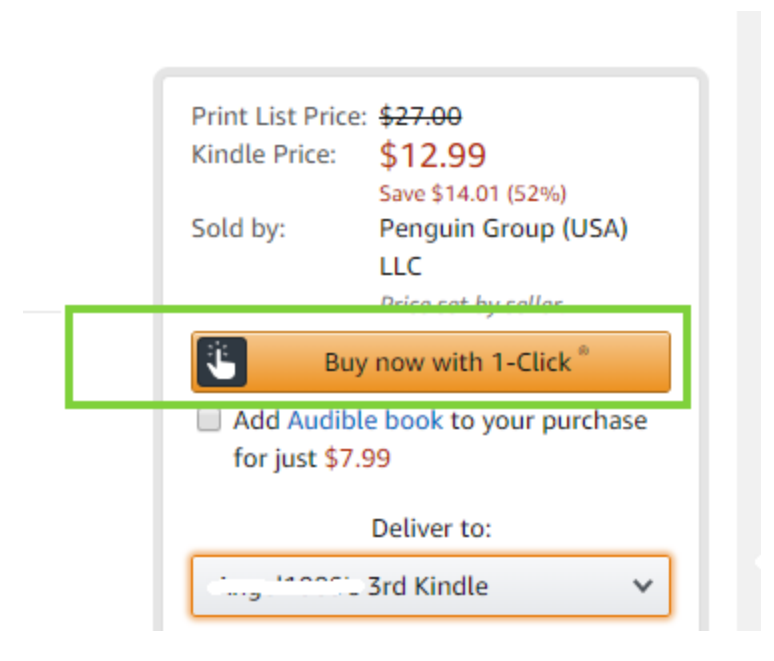

We can buy Kindle books on our Kindle devices, or Kindle apps, or directly purchase from online kindle store via opening a browser.

#### **Note:**

We can't directly buy Kindle books in the Kindle for IOS app. Please use Safari to access Kindle store and purchase the book you want to read, then "**Deliver to: xxx's Kindle for IOS**".

## **Step 2: Sync and download Kindle books.**

We can read Kindle books with the Kindle eReader (such as Kindle Paperwhite, Kindle Fire HD), or Kindle app (such as Kindle for Mac, Kindle for Android).

By default, all new bought Kindle books will be saved in the Kindle cloud. If we want to download the kindle book from the library to the local devices, we should sync the Kindle first.

Open the Kindle app, tap on "Sync" icon. If you didn't log in the app, register your Kindle first.

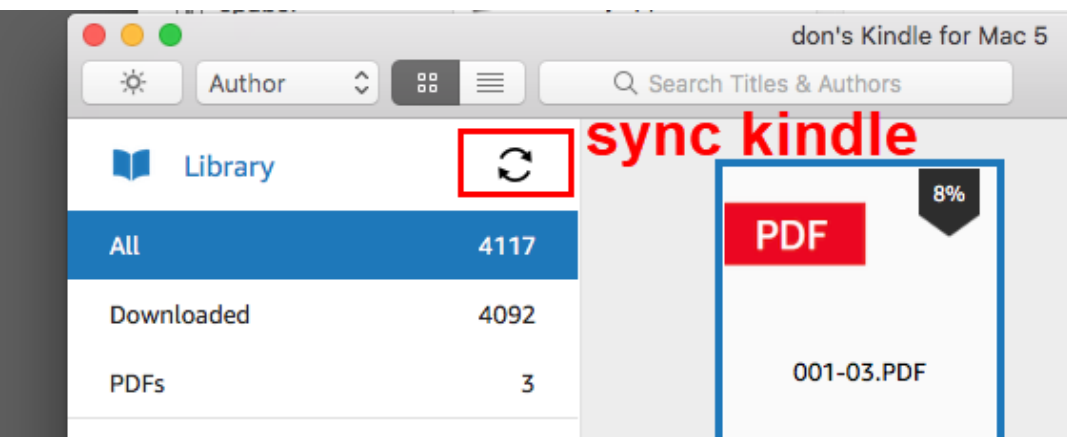

On Kindle e-ink and tablet devices, click on "Settings" -> "Sync Your Kindle".

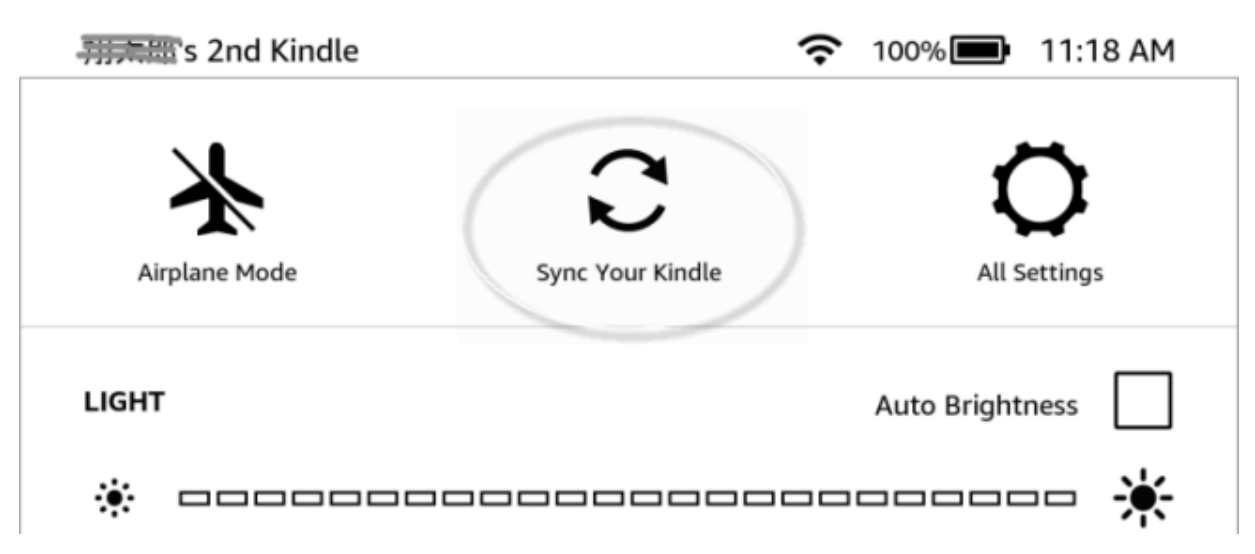

In general, by syncing the Kindle, all books will be saved to your Kindle library (which contains the new books you bought). You can find them by tapping on **Cloud/Archives/All** tab.

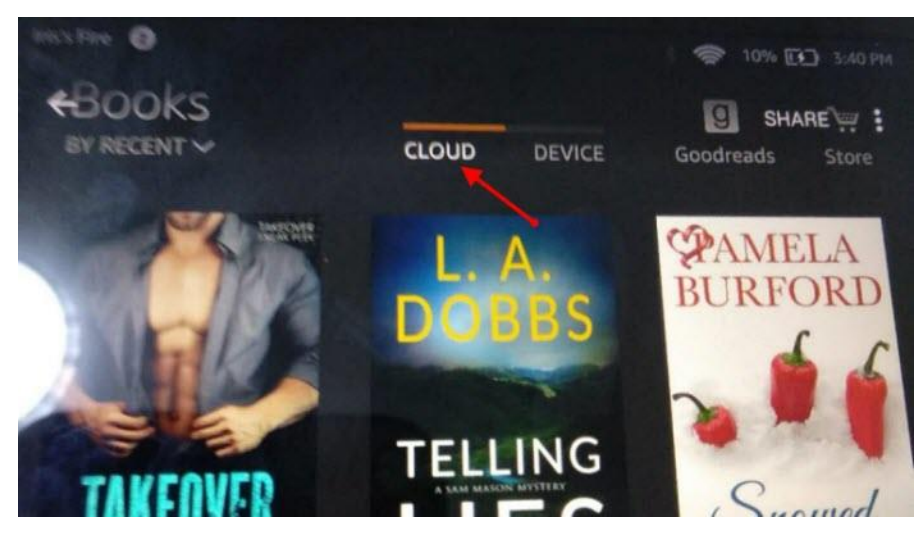

**Tips:**

If you can't find the books in your library (after syncing the Kindle), please visit amazon official site and access "Your Content and Devices".

Choose "**deliver to Default Device (or) Others**", select your device, deliver, OK.

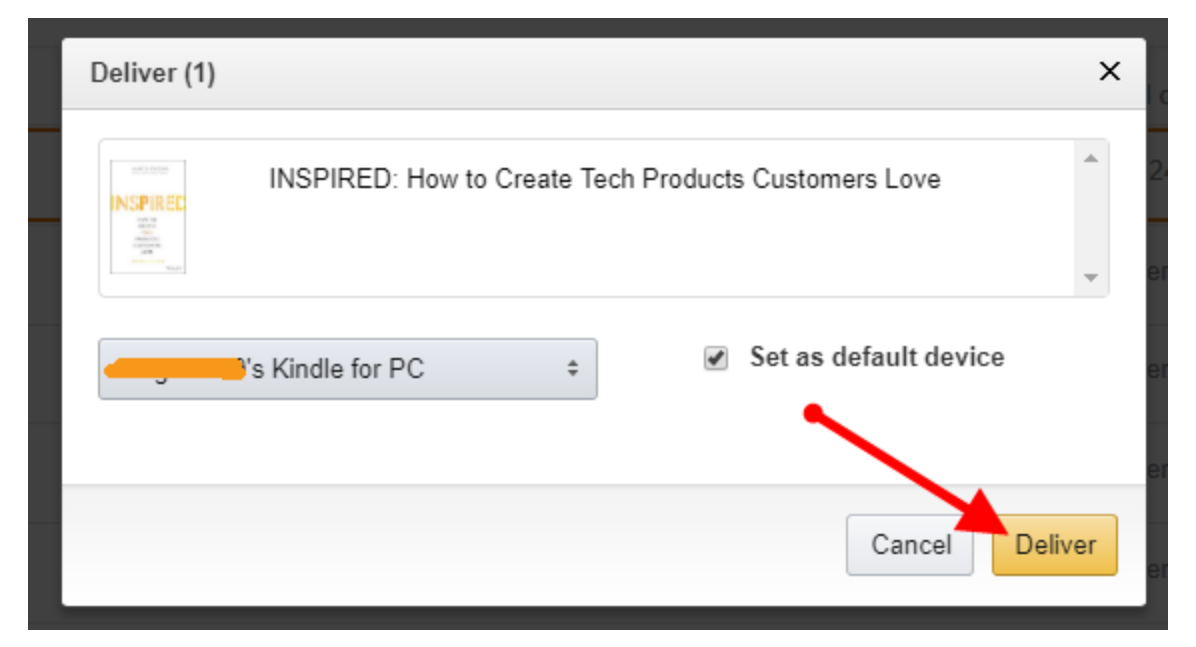

Then, click on the book cover, downloading begin. Wait a moment until the downloading progress ends. Once completed, you can open the book with your Kindle.

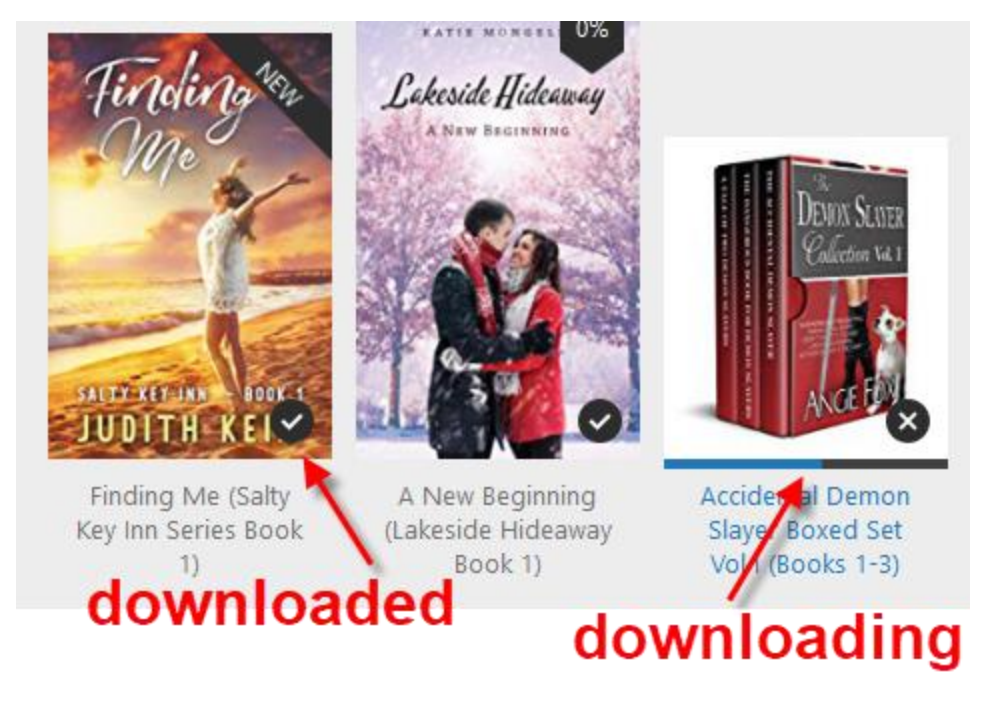

How long does it take to download a Kindle book? I should say this depends on your own network connection status and the book files size. Usually it shows up in 60 seconds or so.

# *<u><sup>29</sup> Frequently Asked Questions</u>*

**Q1: Is it possible to bulk download kindle books?**

A: In fact, there is no option to bulk download Kindle books. We are allowed to download title by title. But with the double-click, it's really pretty fast.

**Q: What's the Kindle book download location?**

A: Books that downloaded from Kindle e-ink or tablet devices are saved in "Documents" folder. They will be saved as AZW3 or KFX format.

If the kindle contents are synced and downloaded via Kindle for PC/Mac, they will be saved in "My Kindle Content" folder. Usually those files are with .azw suffix.

Kindle for Android books will be PRC or KFX.

## **Optional method: Download & transfer via USB**

If still failed to download your Kindle files to your Kindle devices, we can try this method.

Access "Your Content and Devices", select the book you want to download, click on "Action"(three dots).

Then, select "Download & transfer via USB".

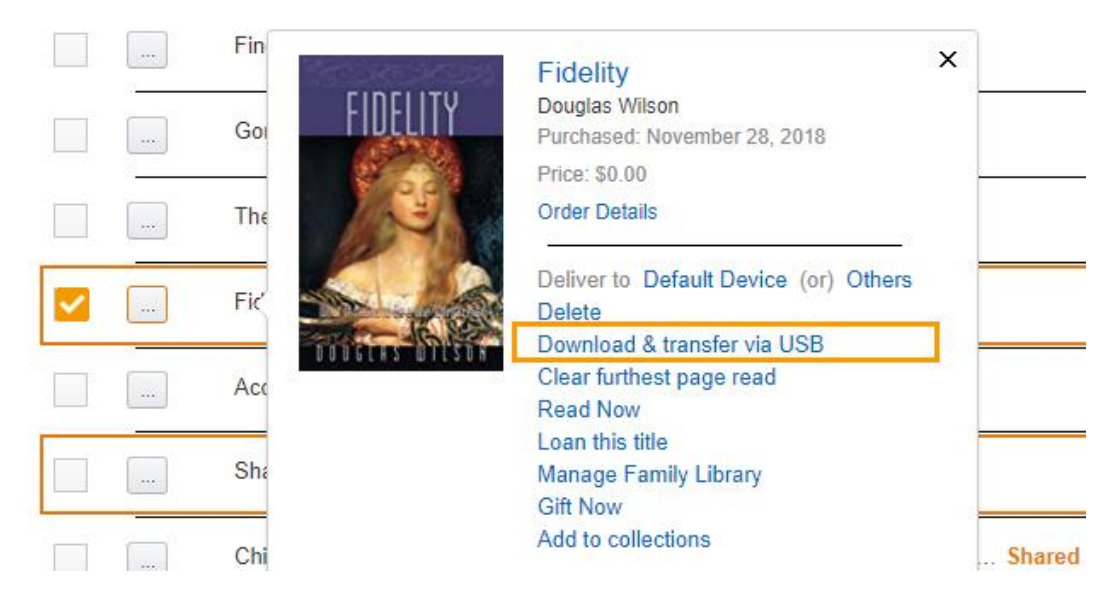

From the new window, select your Kindle (the correct Kindle device name), download.

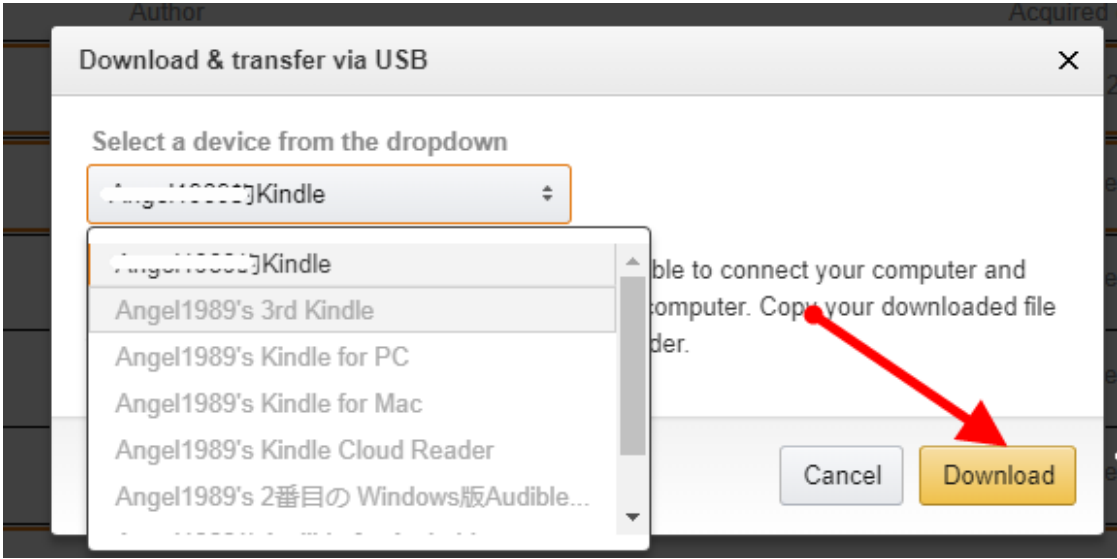

#### **Note:**

1. This method can only help re-send Kindle books to our Kindle devices (Kindle e-ink or kindle tablets). It doesn't function for downloading books to Kindle app. From the screenshot image, you will notice that these options are grayed out.

2. Not all books can be obtained with this method. If you can't see the "download and transfer via usb" option, you should try the method 1 I mentioned above.

3. This method works pretty well when you want to download Kindle books without wifi.

4. Books downloaded with this method will be .azw3 format. Once completed, copy these files to your Kindle device via USB please, to the "Documents" folder.

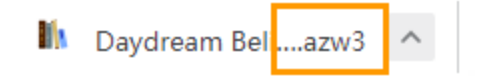

5. When asked how to download kindle books to PC/Mac, this method works well too (while the mostly considered method is downloading via Kindle desktop).

## **7 Solutions when Kindle books won't download**

Above methods are easy to go, but in fact there are many people have met the problem that they are not able to download a Kindle book that they had previously purchased.

So here are 7 solutions when Kindle books won't download.

#### **Solution 1: Shut down and restart your device.**

This is the easiest one and it fixs most problems.

### **Solution 2: Confirm the wifi connection.**

Disconnect and reconnect the wifi, confirm it's working .

#### **Solution 3: Sync Kindle again.**

Only by syncing Kindle, the new Kindle books can be shown correctly on our device.

#### **Solution 4: Deregister and register again.**

If the book or app gets stuck downloading partway, deregister it first (Settings -> Registration -> Deregister).

This will delete all your books from the cloud.

Once registered again, try re-downloading it from the cloud section.

**Optional:** We can also deregister the device by managing "You Content and Devices".

### **Solution 5: Fix for Amazon license limit error.**

While trying to download a Kindle title on a new device, you may come across an error with Amazon: License Limit Reached.

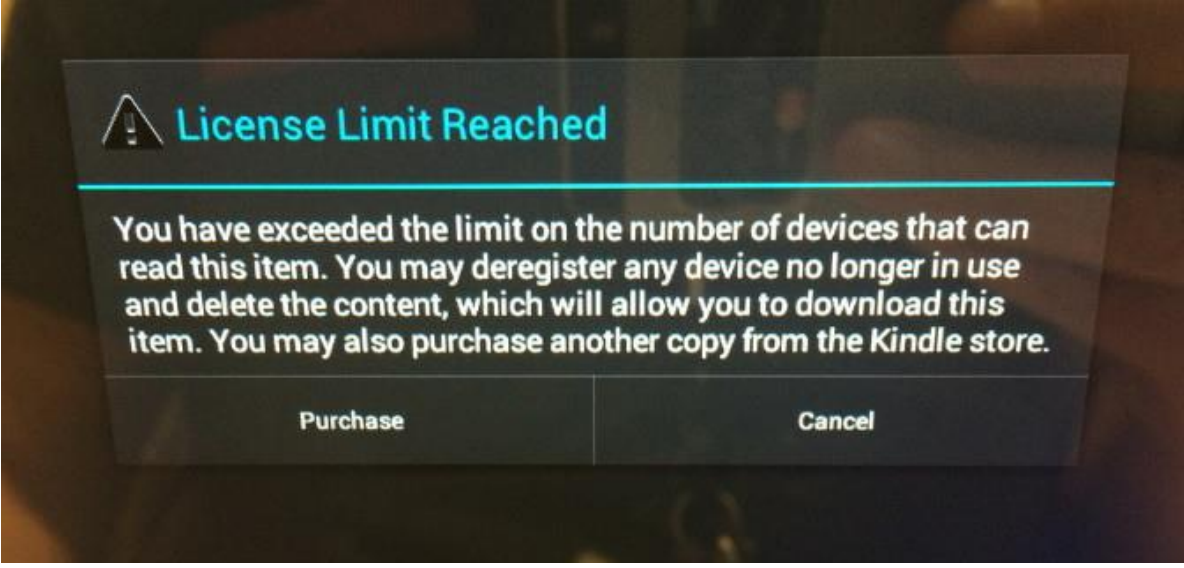

With most Kindle books, we can only get six copies downloaded to various devices and apps. If you try to download a book to a seventh device you'll get a license limit exceeded warning. In this situation, you should deregister any old devices that you no longer use (old phones, old copies of the desktop app, etc).

Simply log into your Amazon account -> Your Content and Devices -> Devices -> Device Actions -> Deregister.

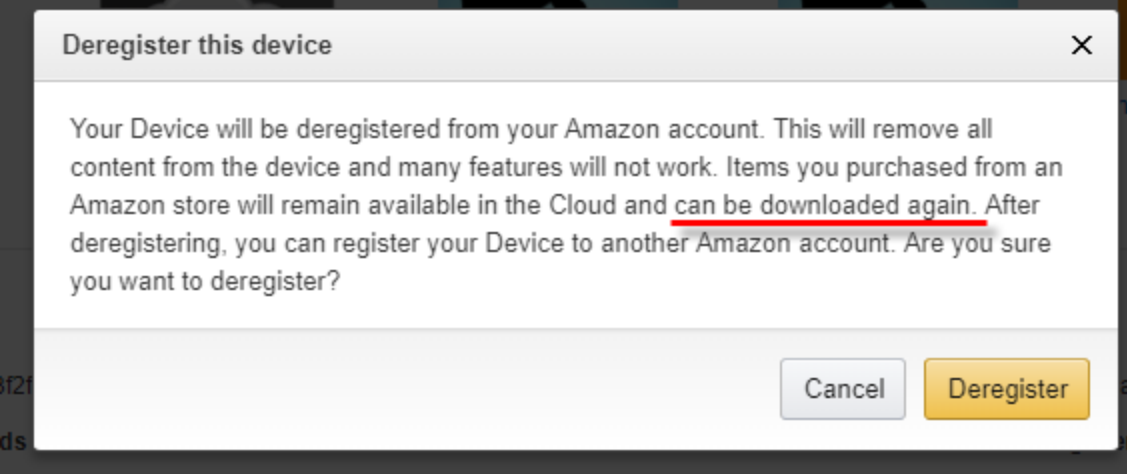

Once that is done, relaunch the kindle app or device and it should open just fine.

**Tips:**

How many licenses totally depends on the publisher and not disclosed anywhere.

### **Solution 6: Confirm whether the payment method is valid or not.**

Check your **digital orders** first. Make sure the book that you were trying to download was indeed completed by heading over to Amazon.

What's more, it would be better to check your payment settings too. I mean if the default 1-click payment was invalid, the order won't be approved by Amazon.

## **Solution 7: If you deleted one book by mistake, purchase it again**

We all know that we can [delete Kindle books from the cloud,](https://www.epubor.com/how-to-delete-books-from-kindle.html#delete-from-cloud) but we should also recognize that if deleting contents by this method, we are not able to recover them any more unless purchasing again.

## **Download Kindle books to PDF? Of course YES**

Most of people wonder how to download Kindle books as PDF. But at the first part I've introduced [Kindle common formats](https://www.epubor.com/difference-between-kindle-content-azw-azw3-prc-mobi-topaz.html) in breif, Kindle books are with kindle its own formats, not the PDF or ePub.

But this doesn't mean that we can't achieve this goal. Here highly recommend you use [Epubor Ultimate.](https://www.epubor.com/ultimate.html)

Epubor Ultimate v3.0.11.124  $\Box$  $\times$ ď  $=$ Add **Allenta** KOA2 Adobe  $\cdots$ Kindle Nook The New Oxford American  $\times$ 0 40.77MB The New Oxford American Dictionary azw Dictionary Decrypted Accidental Demon Slayer Boxed S... azw Love Is All You Need\_A Sweet Ro... azw Accidental Demon Stayer Boxed  $\times$ 0 Gone Forever (Jack Widow Book 1) azw 2.29MB Set Vol I (Books 1-3) Decrypted Fidelity azw Death by Honeymoon (Caribbean ... azw Lost and Found (Growing Pains #1) azw Love is All You Need\_A Sweet 0  $\times$ 4.69MB Romance Box Set Lovers at Heart (Love in Bloom\_T... azw Decrypted drm removed The Third Girl (Molly Sutton Mysteri... azw Finding Me (Salty Key Inn Series B... azw B077NRB36N\_EBSP.azw azw ANew Beginning (Lakeside Hidea... azw kindle to pdf conversion Convert to PDF  $\frac{1}{2}$  3 books  $\checkmark$ ≕

See? It helps you convert Kindle to PDF and remove DRM quickly.

Say more, my top pick is downloading kindle books to your computer and then back up them. This tool (alternative is Calibre, free but without customer support) can help you.